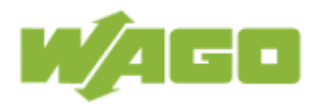

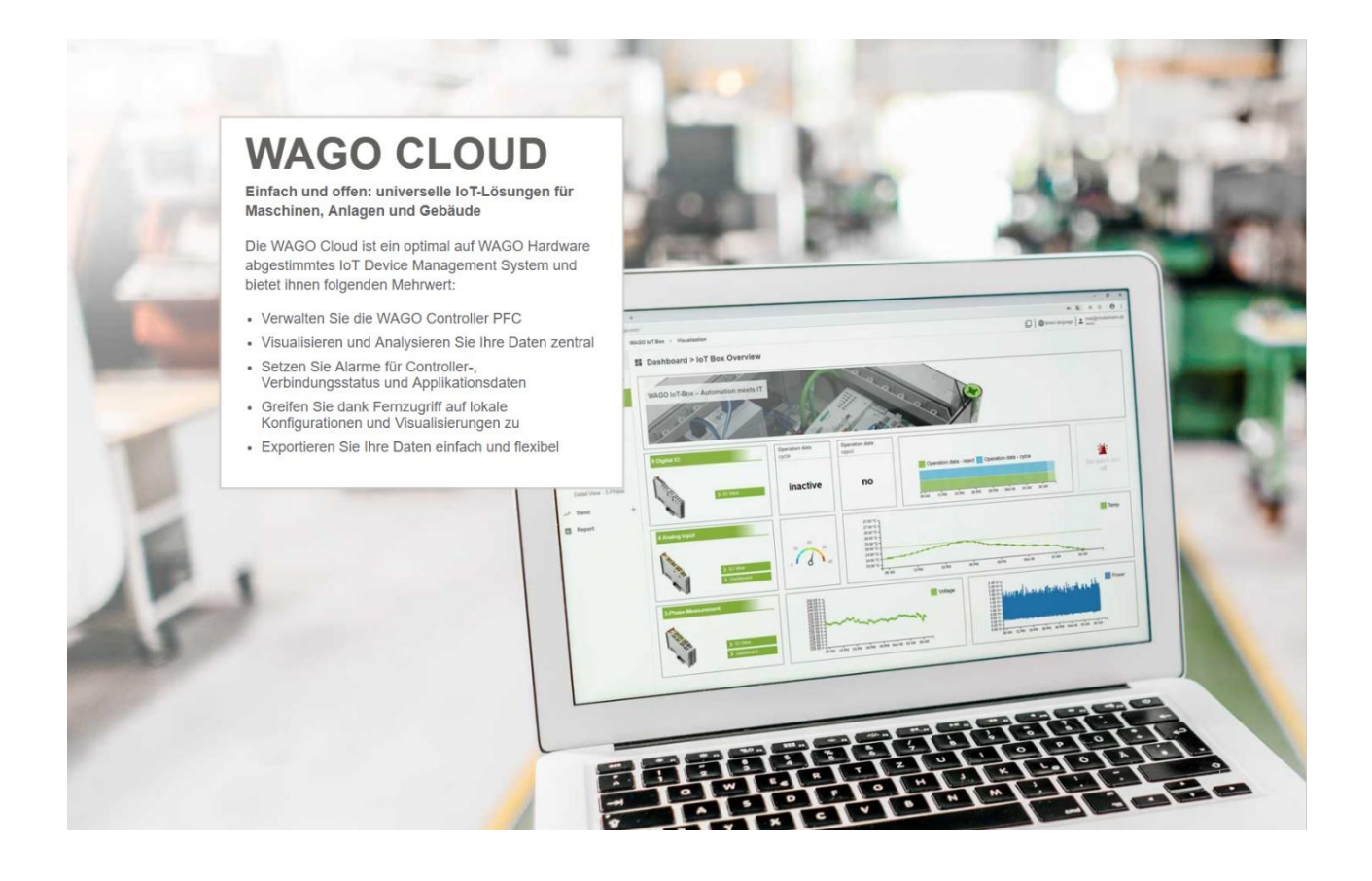

Version: 1.7 2020-12-09 File name: WAGO Cloud - REST-API Documentation.docx

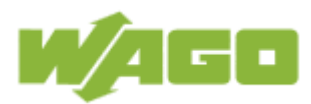

# **Table of contents**

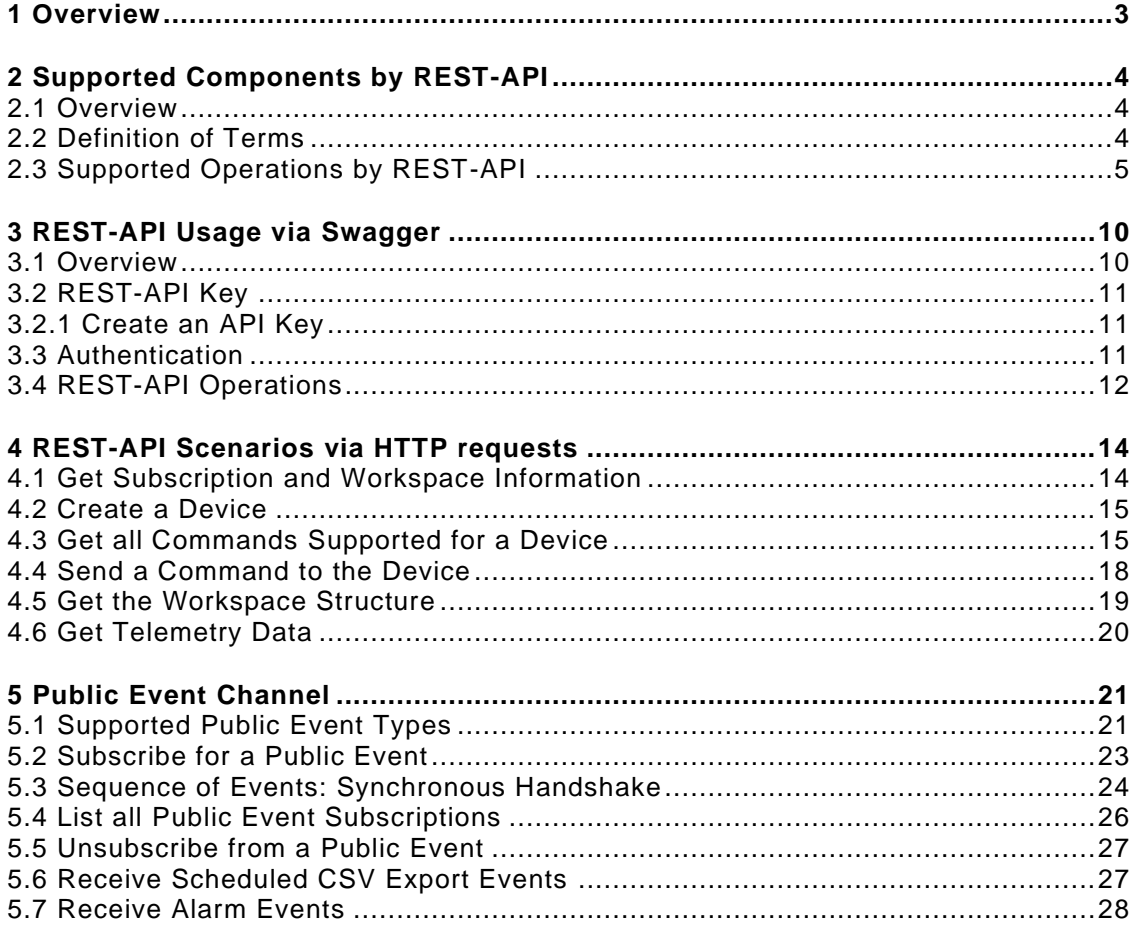

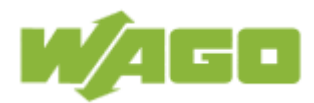

# <span id="page-2-0"></span>**1 Overview**

Besides managing the devices in the WAGO Cloud Web-Portal, it is also possible to manage the WAGO Cloud and the data via the REST-API. The REST-API provides the following use cases and

functions:

Use cases of the REST-API:

- Scripting e.g. automatic device registration
- Custom applications
- Data access on historical data

REST-API Functions:

- Device management and access to device data
- Subscription and workspace management
- Alarm configuration and access to alarm data

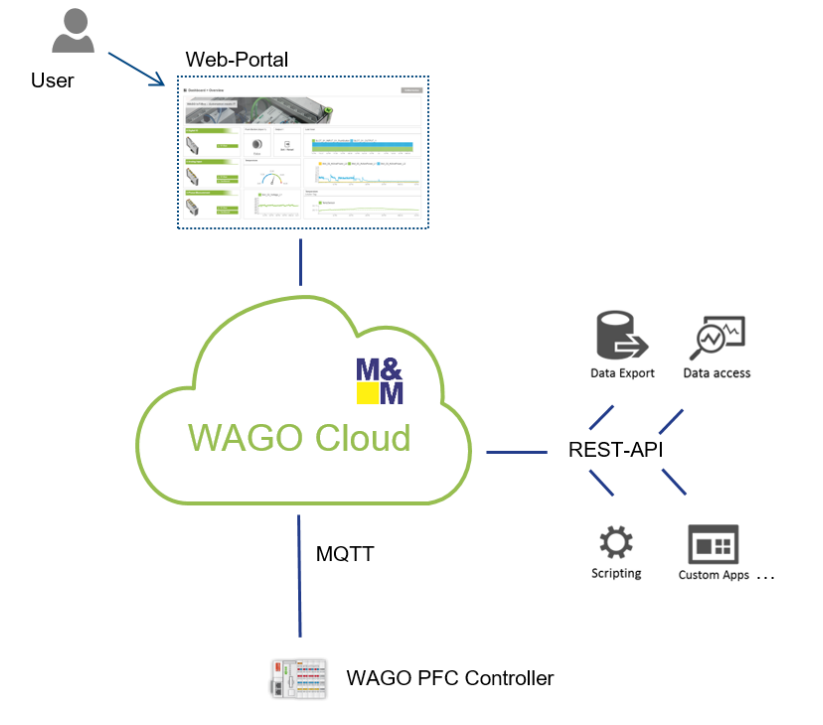

This document describes the architecture from the new version of the REST-API and gives some basic example how to register a device and receive data from the device. If you are working with an older version of the REST API v1 (deprecated) or v2 (deprecated), please use the REST-API documentation from 2018-10-01, Version 2.2.

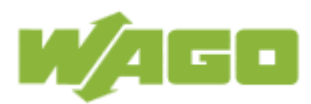

# <span id="page-3-0"></span>**2 Supported Components by REST-API**

### <span id="page-3-1"></span>**2.1 Overview**

The following picture shows the components, which are supported by the REST -API. Each term used in the picture is described in the table followed by the picture.

#### Frame/Core

- · Subscription info
- Workspace info
- Workspace/folder/device structure management

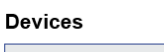

- Device management
- Command management
- Collection info
- Tag info

#### **Alarms**

- Manage alarm
	- configurations
- · Manage triggered alarms

#### **Telemetry Data**

- Get raw data
- Get aggregated data

### <span id="page-3-2"></span>**2.2 Definition of Terms**

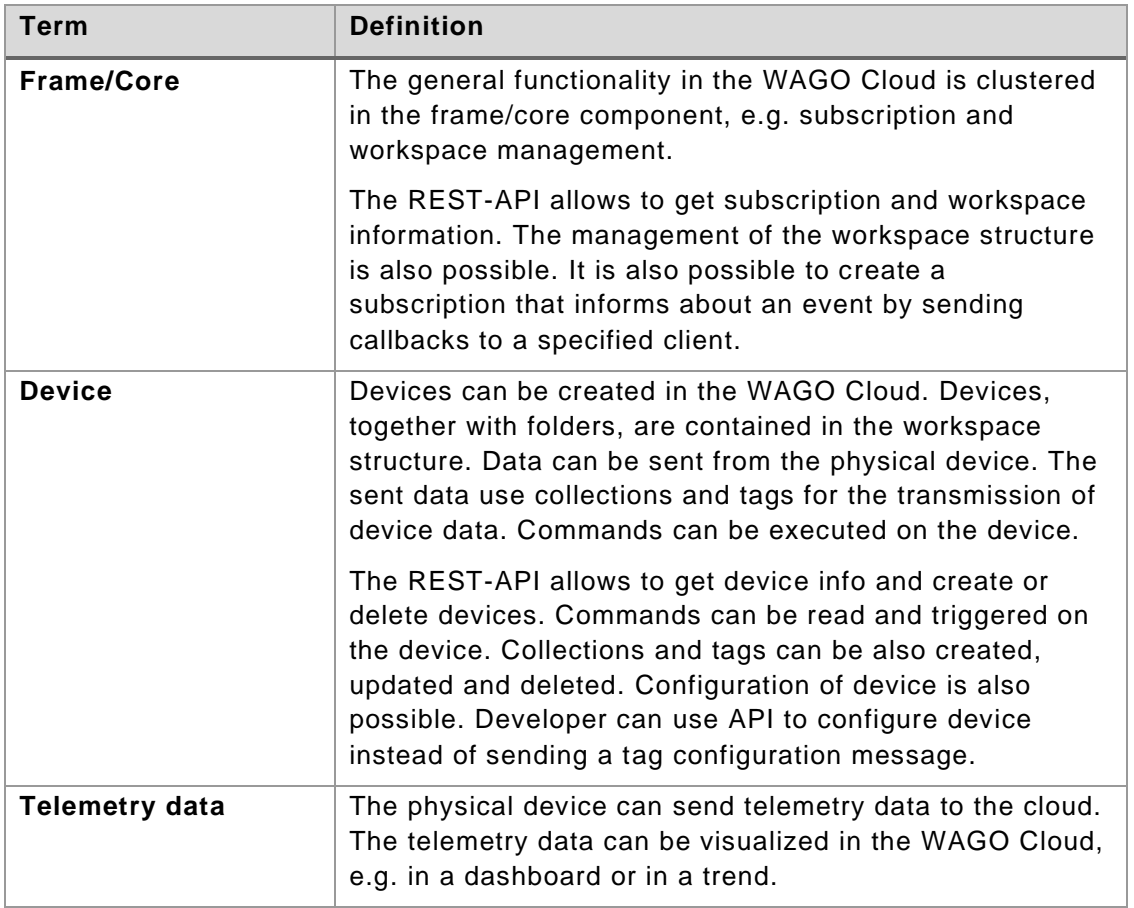

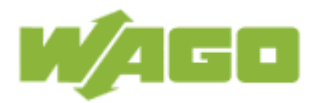

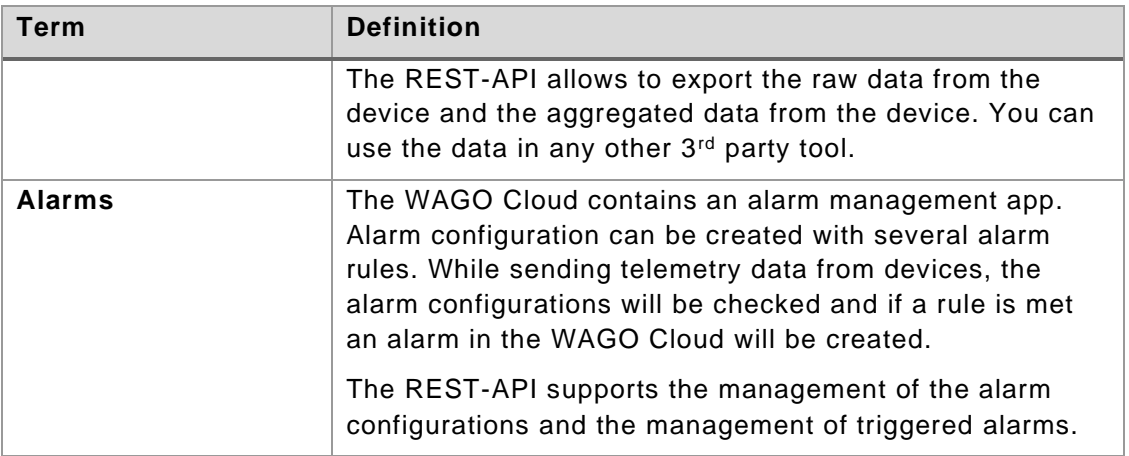

The access to the WAGO Cloud components is always restricted by the WAGO Cloud user management. An API key (primary or secondary) is necessary Access to WAGO Cloud is always via a user.

### <span id="page-4-0"></span>**2.3 Supported Operations by REST-API**

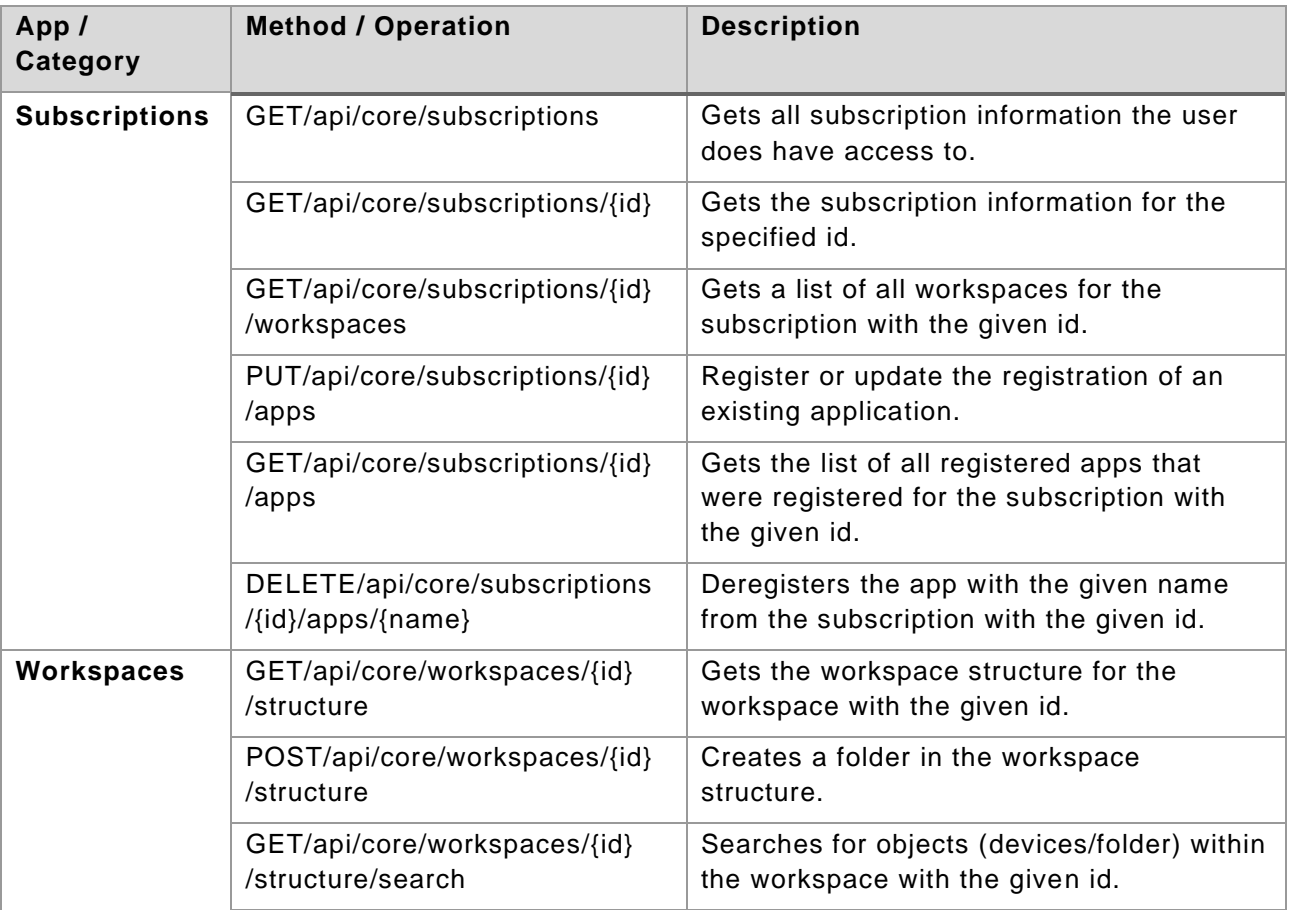

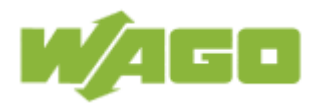

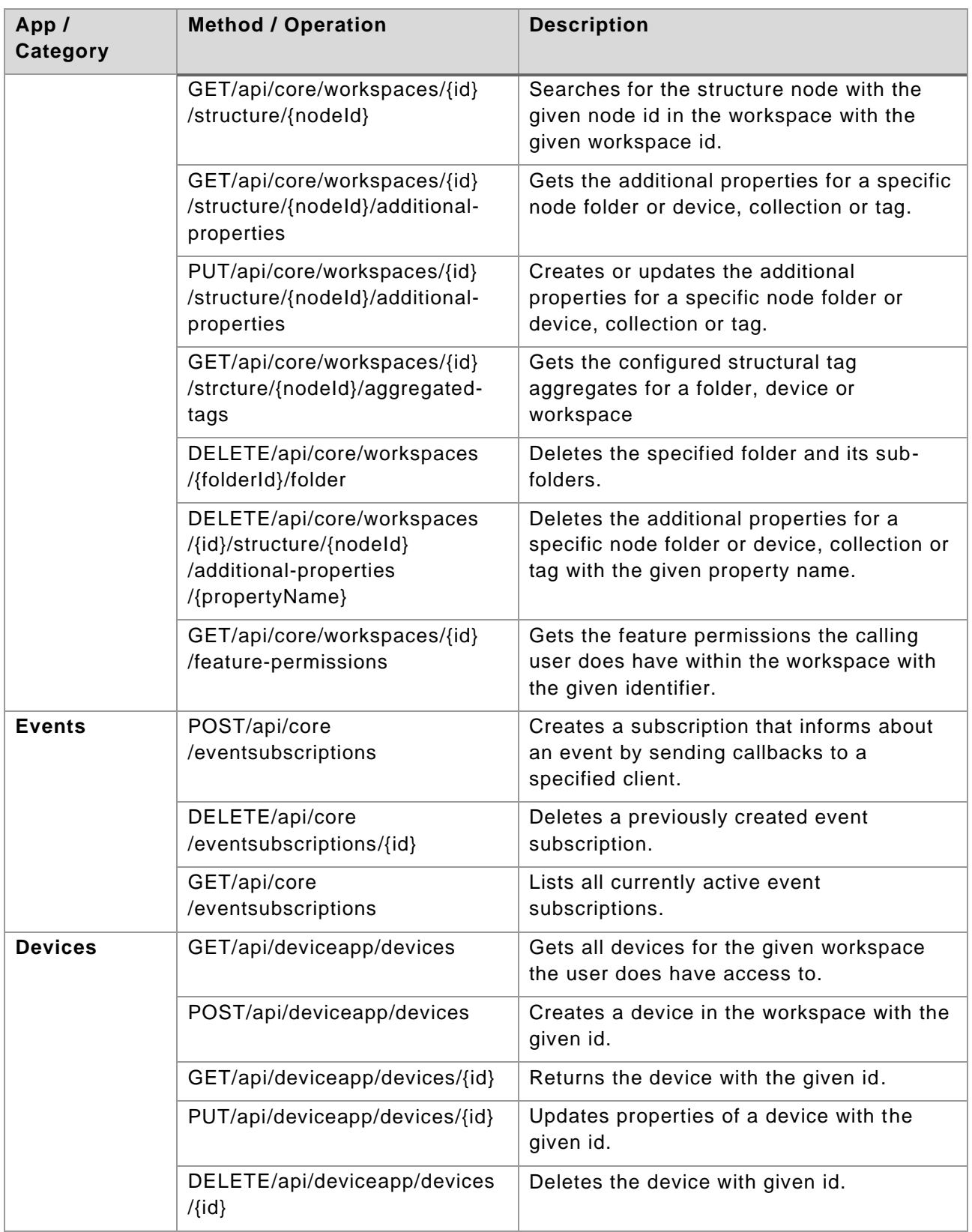

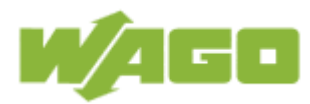

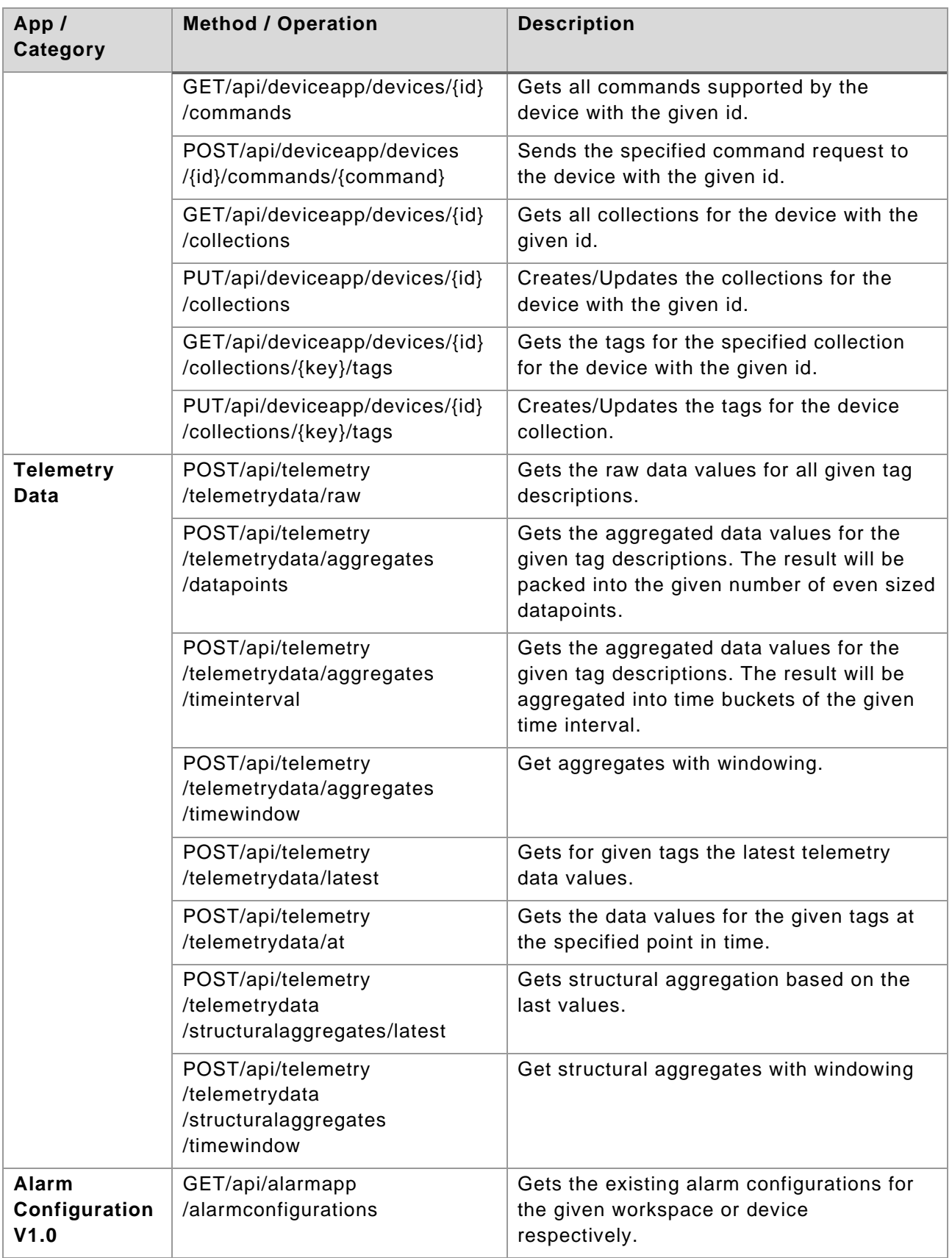

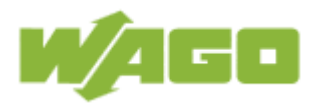

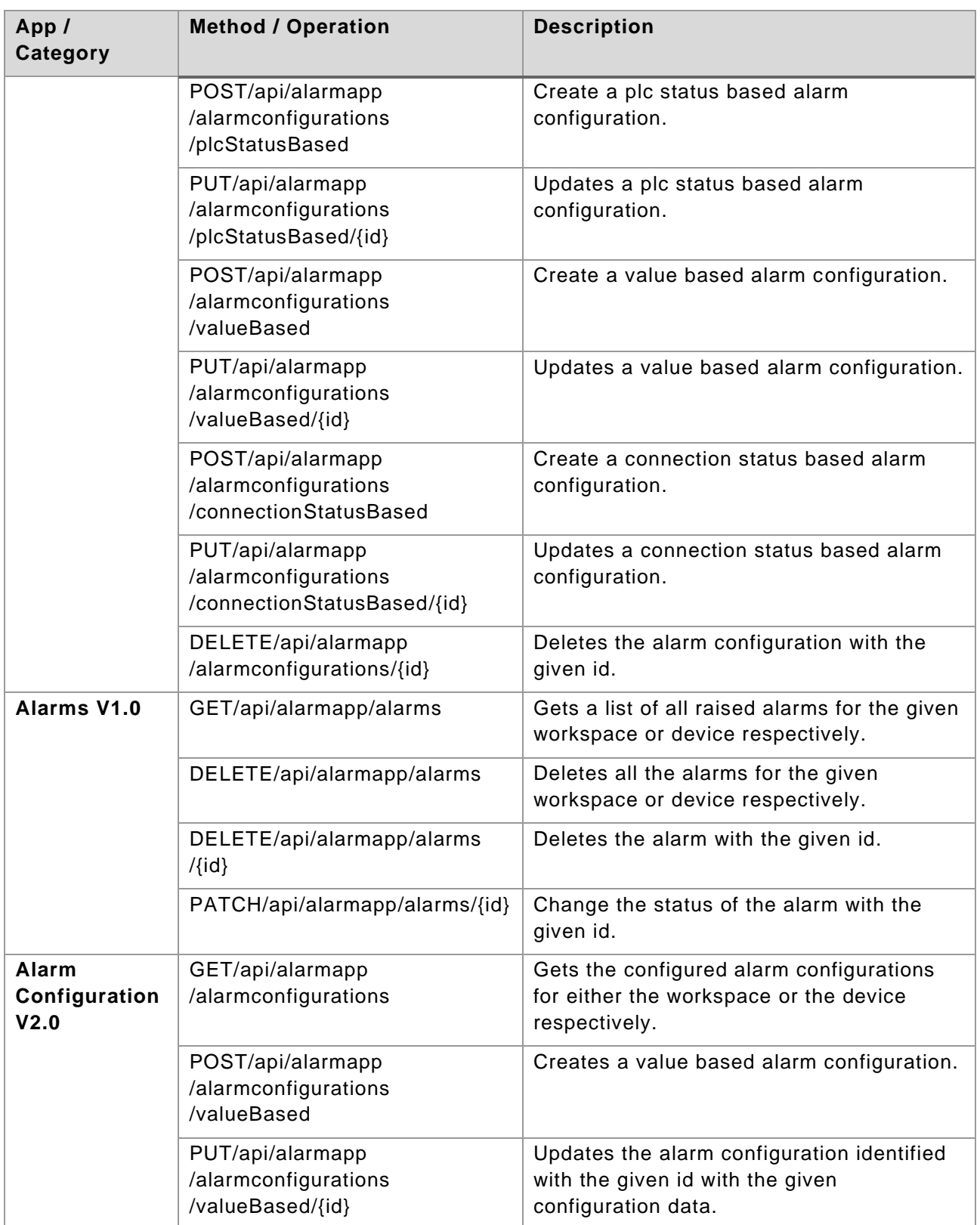

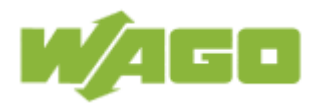

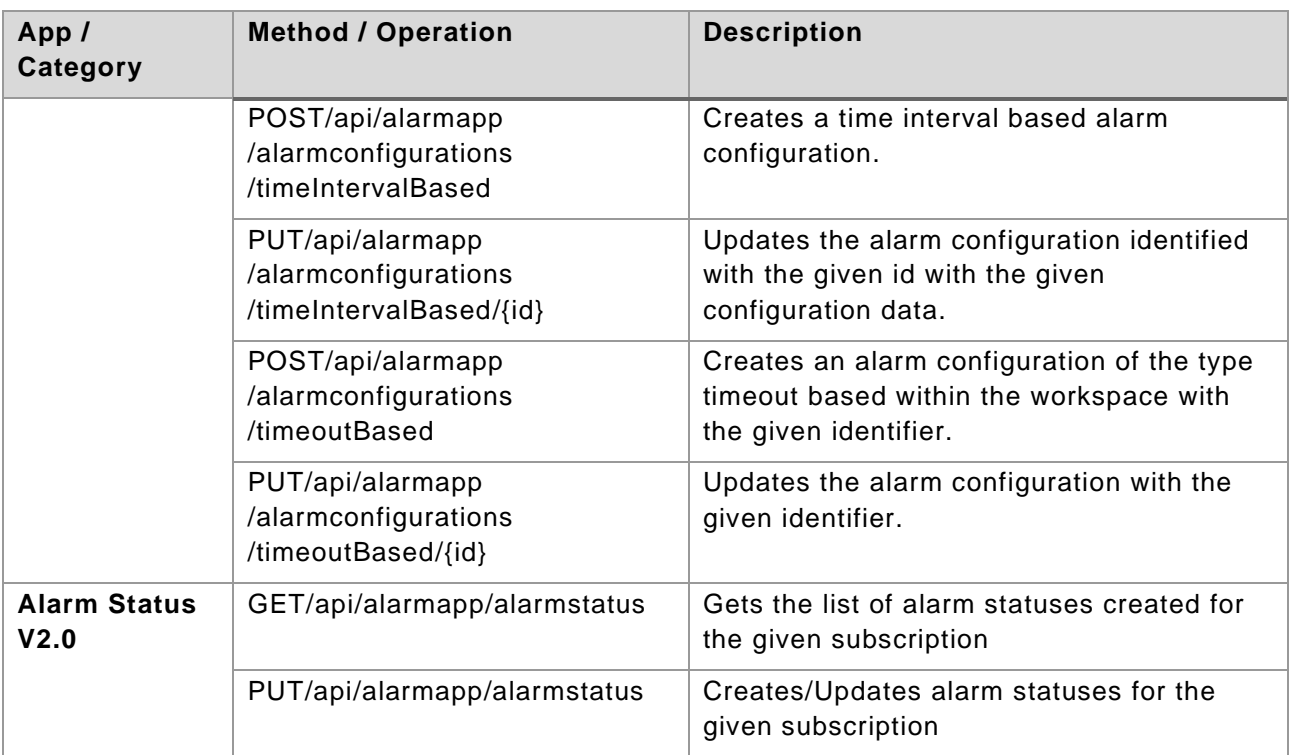

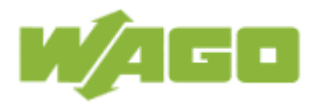

# <span id="page-9-0"></span>**3 REST-API Usage via Swagger**

#### <span id="page-9-1"></span>**3.1 Overview**

Swagger is a tool to manage REST-APIs. The WAGO Cloud REST-API operations can be used via the Swagger UI, the detailed documentation of the REST-API is also part of the Swagger UI. You can open the WAGO Cloud REST-API via the following link: <https://cloud.wago.com/api/doc/index.html#/>

The Swagger UI Timeout is set to 60 Minutes. After that a new login is required.

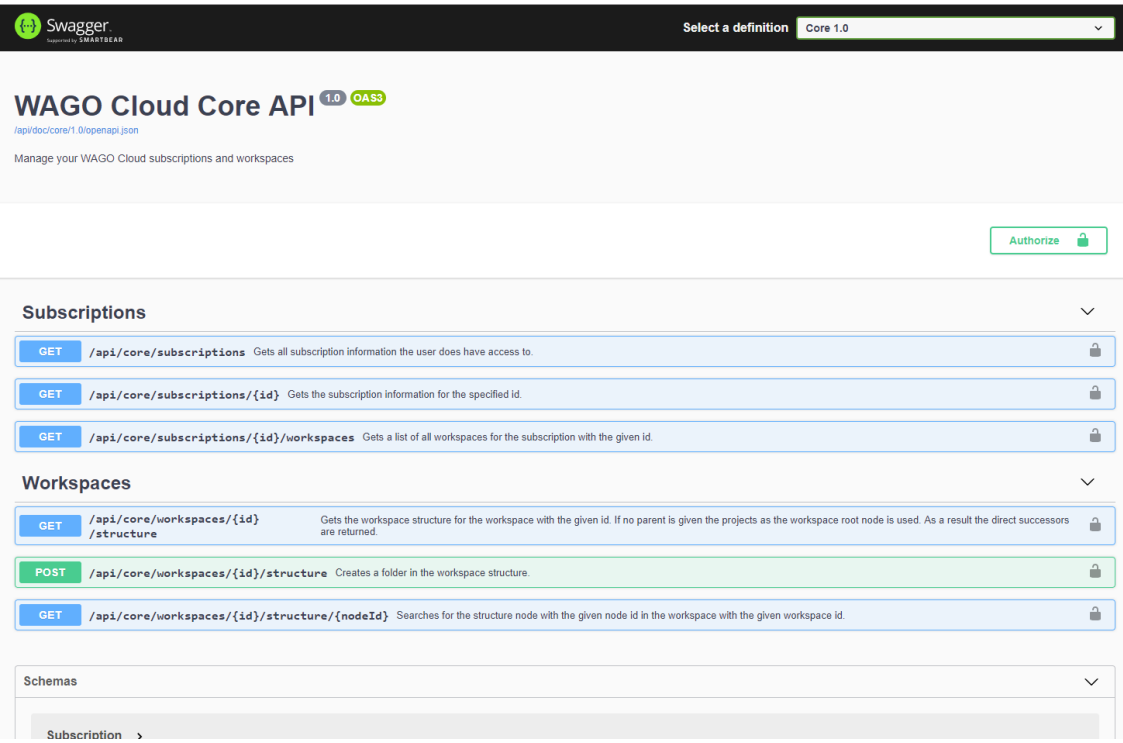

The new REST-API was introduced with WAGO Cloud Release 2.2. The following components are supported:

Release 2.2

- Core (Frame)
- Devices
- Telemetry
- Alarm

The REST-API operations before release 2.2 should no longer be used and they are marked as deprecated:

- V1 (deprecated) WAGO Cloud API
- V2 (deprecated) WAGO Cloud API

Below sections describe the usage of a REST-API key, the authorization and the usage of REST-API operations for the WAGO Cloud.

![](_page_10_Picture_0.jpeg)

#### <span id="page-10-0"></span>**3.2 REST-API Key**

A new REST-API key is required to be able to use the new version of the REST-API. This key uniquely assigns the REST-API to a subscription. The following steps explain shortly how the key is generated and used.

#### <span id="page-10-1"></span>**3.2.1 Create an API Key**

The first thing you need to do is to login to the WAGO Cloud and open the subscription settings. Open the tab *"REST-API"* and click on "*Create".* A new key is generated for this subscription. Make sure that you are Subscription admin, because only then you can create, delete or renew a key. As a normal user you can only see the created key. The secondary key can be used if the primary key is current ly not available.

![](_page_10_Picture_6.jpeg)

#### <span id="page-10-2"></span>**3.3 Authentication**

Open the REST-API [Swagger UI](https://cloud.wago.com/api/doc/index.html#/) and click on "*Authorize".* Select the checkbox of the Scope and click again on "*Authorize*". You will be redirected to a Microsoft page where you will need to login with your WAGO Cloud credentials. **NOTE**: Do not change the *"client\_id*" in below screenshot.

![](_page_11_Picture_0.jpeg)

![](_page_11_Picture_55.jpeg)

After you have successfully signed up you have to copy the REST-API key from the WAGO Cloud into the appropriate field and click again on "*Authorize*".

×

![](_page_11_Figure_4.jpeg)

You can now work with the WAGO Cloud REST-API. This is a paid feature. For detailed information see the [WAGO Online Calculator.](https://wagocloudcostcalculator.azurewebsites.net/en/)

### <span id="page-11-0"></span>**3.4 REST-API Operations**

To execute the WAGO Cloud REST-API operations, you have to choose the appropriate definition, e.g. Core, Device, Telemetry or Alarm and then select the operation.

![](_page_11_Picture_56.jpeg)

![](_page_12_Picture_0.jpeg)

If you select the operation, the parameters and the responses will be displayed. The mandatory parameters are marked with "\*required". For some operations, different response codes are possible.

After the successful authentication and the click on "Try it out", the request body is displayed and can be changed. The operation will be performed, if you click on the "Execute" button. The result will be displayed under "Responses".

![](_page_12_Picture_44.jpeg)

Below the operations, the schemas are displayed. The schemas describe the possible data types with their attributes, e.g. subscription or device. Enumerations can also be shown in the schema definition.

![](_page_12_Picture_6.jpeg)

![](_page_13_Picture_0.jpeg)

# <span id="page-13-0"></span>**4 REST-API Scenarios via HTTP requests**

The following chapters contain step-by-step manuals of how to get started with the WAGO Cloud REST-API.

These chapters will show you:

- How to get subscription and workspace information
- How to create a device in your workspace
- How to get all commands supported by your device
- How to send a command to your device
- How to get a workspace structure
- How to get telemetry data

#### <span id="page-13-1"></span>**4.1 Get Subscription and Workspace Information**

For executing all APIs, the precondition would be you have already get authorized, which mentioned in chapter 3.3.

To get the information for a subscription, you need to know the subscription Id, which is created after you registered your account. To get this information use the HTTP GET /api/core/subscriptions/{id} method.

The required parameter is subscription Id, which is a GUID string:

```
["<mySubscriptionId>"]
```
![](_page_13_Picture_17.jpeg)

![](_page_14_Picture_0.jpeg)

#### <span id="page-14-0"></span>**4.2 Create a Device**

To create a device, you need to invoke the HTTP POST /api/deviceapp/devices method. For the parameter, your need give the workspace Id:

```
["<workspaceId>"]
```
The request body should contains the folder Id and device name you defined:

```
{
    "folder": "<yourFolderId>",
    "name": "<yourDeviceName>"
}
```
If the request is successful, you will get the HTTP status code 201. The response body would be like this:

```
{
 "name": "Device_X",
 "key": "30etXnPPiKjjOlzrdoRpkqxXQew7Em6qZ+zDQBn3yL8="
}
```
#### <span id="page-14-1"></span>**4.3 Get all Commands Supported for a Device**

To get all commands supported for a device use the HTTP Get /api/deviceapp/devices/{id}/commands method. For the parameter you need to provide the device id.

```
["<deviceId>"]
```
![](_page_15_Picture_0.jpeg)

```
 {
```
**[**

 **{**

 **{**

 **{**

```
 "id": 502,
 "name": "StartDataSubmission",
 "commandRequest": [],
 "commandResponse": [
 {
 "name": "Started",
 "type": "string"
 }
  ]
 },
 "id": 501,
 "name": "StopDataSubmission",
 "commandRequest": [],
 "commandResponse": [
 {
 "name": "Stopped",
 "type": "string"
 }
  ]
 },
 "id": 256,
 "name": "ChangeSamplingRate",
 "commandRequest": [
 {
 "name": "SampleIntervalMilliseconds",
 "type": "dint"
   },
 {
 "name": "CollectionId",
 "type": "dint"
 }
 ],
 "commandResponse": [
 {
 "name": "Result",
 "type": "string"
 },
 {
 "name": "CollectionId",
 "type": "string"
 },
   {
 "name": "SampleIntervalMilliseconds",
 "type": "string"
   }
 ]
 },
 "id": 257,
 "name": "ChangePublishingRate",
 "commandRequest": [
 {
    "name": "PublishIntervalMilliseconds",
 "type": "dint"
   },
   {
 "name": "CollectionId",
 "type": "dint"
   }
  ],
   "commandResponse": [
 {
 "name": "Result",
 "type": "string"
 },
```
![](_page_16_Picture_0.jpeg)

```
 {
 "name": "CollectionId",
 "type": "string"
    },
    {
 "name": "PublishIntervalMilliseconds",
 "type": "string"
   }
  ]
 },
 {
 "id": 500,
  "name": "DeleteController",
  "commandRequest": [],
   "commandResponse": []
 },
 {
 "id": 504,
 "name": "GetNodeInfo",
 "commandRequest": [],
 "commandResponse": [
 {
 "name": "TransferTriggered",
 "type": "string"
  }
 ]
 },
 {
 "id": 503,
 "name": "SetHeartbeatInterval",
 "commandRequest": [
 {
 "name": "IntervalInSeconds",
    、<br> "name": "IntervalInSeconds",<br> "type": "string"
 ],
 "commandResponse": [
 {
 "name": "IntervalInSeconds",
 "type": "string"
   }
 ]
 },
 {
 "id": 509,
 "name": "StartRemoteAccessMediator",
 "commandRequest": [
 {
 "name": "URL",
    ,<br>"name": "URL",<br>"type": "string"
    }
 ],
 "commandResponse": [
 {
 "name": "Started",
 "type": "bool"
  }
 ]
 },
 {
 "id": 510,
 "name": "StopRemoteAccessMediator",
 "commandRequest": [],
 "commandResponse": [
 {
 "name": "Stopped",
 "type": "bool"
   <sup>\</sup>"name": "Stopped",<br>"type": "bool"<br>}
 ]
```
![](_page_17_Picture_0.jpeg)

#### <span id="page-17-0"></span>**4.4 Send a Command to the Device**

 **} ]**

To send a command to the device, you need to invoke the HTTP PUT /api/deviceapp/devices/{id}/commands/{command} method.

For the parameters, you need to provide the device id and the key of the command to send. The system supports 9 general default commands described in below table:

![](_page_17_Picture_159.jpeg)

There are difference between commands for the command request and command response. If you are not familiar with the command request part you can go to 4.7 to get the overview of all basic commands.

For instance, if you want to stop the data submission for a running device, you need to provide:

**device id** (e.g. 84f7b993-d5dc-499f-9d5d-0fa58f4127e5)

**command key**: "501"

**command request** in the request body: "[]"

![](_page_17_Picture_12.jpeg)

![](_page_18_Picture_0.jpeg)

#### <span id="page-18-0"></span>**4.5 Get the Workspace Structure**

To get the workspace structure use the HTTP Get /api/core/workspaces/{id}/structure method. The workspace id has to be passed as a parameter:

["<workspaceId>"]

You can add an optional parameter "parent Id" if you want to get the node structure where to start the search from:

["<parentId>"]

![](_page_18_Picture_8.jpeg)

![](_page_19_Picture_0.jpeg)

#### <span id="page-19-0"></span>**4.6 Get Telemetry Data**

To get the device raw data values for a given tag description use the HTTP POST /api/telemetry/telemetrydata/raw. For the parameter you need to provide the start time and end time.

In the request body scheme is:

**{**

```
\lceil {
     "deviceId": "string",
     "collectionKey": "string",
     "tagKey": "string"
   }
]
```

```
 "tags": [
   {
    "deviceId": "fb309847-e6cf-431d-a174-17905ba57002",
 "collectionKey": "0",
 "tagKey": "CTDint"
  }
 ],
 "values": [
 [
  "2019-07-09T07:59:55.5867939Z",
    -59
   ],
   [
    "2019-07-09T07:59:56.1864314Z",
    -61
   ],
 [
 "2019-07-09T07:59:56.7867947Z",
    -62
   ],
   [
    "2019-07-09T07:59:57.3869341Z",
    -64
   ],
   [
    "2019-07-09T07:59:57.986446Z",
    -66
 ],
 [
    "2019-07-09T07:59:58.5865269Z",
    -68
   ],
 [
 "2019-07-09T07:59:59.186103Z",
 -69
   ],
    "2019-07-09T07:59:59.7863017Z",
    -71
  ]
 ]
```
![](_page_20_Picture_0.jpeg)

# <span id="page-20-0"></span>**5 Public Event Channel**

WAGO Cloud allows you to create your own event subscriptions and react to different WAGO Cloud events. The word "subscription" has two different meanings in the following. In order to prevent confusion, we use "event subscription" (subscribe to an event) and "WAGO Cloud subscription" (subscription for a user in the WAGO Cloud, which contains workspaces).

The public event channel feature provides three REST-API methods:

- Subscribing to an event (POST)
- List all event subscriptions (GET)
- Unsubscribe an event subscription (DELETE)

Public events can be triggered in the WAGO Cloud by different activities and components. After the registration to a specific event type, WAGO Cloud will create an public event, if the internal event occurs. The specific content of the received event message is stored in JSON format. The event is managed via the Azure Event Grid, using in detail WebHook as the communication method within the WAGO Cloud. This allows the user to be notified of events, e.g. for scheduled CSV exports, and to further use the data in the event message in a  $3<sup>rd</sup>$  party system.

#### <span id="page-20-1"></span>**5.1 Supported Public Event Types**

Currently, from WAGO Cloud release 2.10 on, scheduled csv exports and alarm events are supported. In future, device status and telemetry events will be supported.

**Scheduled csv data exports** can be created via the device app or via the trend element in the visualization app. Prerequisite for that is to enable the "Scheduled data export" for the WAGO Cloud subscription. One more prerequisite for triggering an public event is that the device sends data. A scheduled CSV export can be created using the "Schedule data export" checkbox in the device configuration or in the trend element within the visualization app.

The scheduled CSV export events can be subscribed on

workspace level

![](_page_21_Picture_0.jpeg)

![](_page_21_Picture_59.jpeg)

*Figure 1: Enable cyclic data export for CSV export events*

**Alarms** can be received via creating an alarm configuration in the alarm app, if the alarm rule meets the current situation. If an alarm event is registered, all alarm types can be received, e.g. Value-based, connection status based, PLC state based, time interval based and telemetry timeout based.

The alarm events can be subscribed on

- device level
- workspace level
- subscription level

![](_page_21_Picture_60.jpeg)

*Figure 2: Create an alarm configuration*

![](_page_22_Picture_0.jpeg)

#### <span id="page-22-0"></span>**5.2 Subscribe for a Public Event**

The required information for the authentication can be obtained via several REST -API methods. For a general process description of how to use the REST-API calls via the Swagger interface, the previous chapters can be used.

To create an event, the WAGO Cloud *Subscription ID* and *Workspace ID* are required.

The *Subscription ID* of a WAGO Cloud Subscription can be retrieved using the GET /api/core/subscriptions method. In the following sample code, the *Subscription ID* is highlighted green.

![](_page_22_Figure_6.jpeg)

/api/core/subscriptions/{id}/workspaces method. In the following section, the *Workspace ID* is highlighted red.

![](_page_22_Picture_8.jpeg)

![](_page_22_Picture_9.jpeg)

The *SubscriptionId* is the ID of the WAGO Cloud subscription, whereas the *Node ID* is defined via the *Workspace ID* for the WAGO Cloud Subscription. The *Node ID* represents the ID that defines the scope of the event-causing devices. Depending on the type of event, this can denote different levels, such as a workspace, a single device or an entire WAGO Cloud subscription.

The *EventType* is the type of the specific event. In this example the event type *CsvExportEvents* is specified.

In the configuration of the event the *endpointType* can be set. At the moment only WebHook is used here, which offers the possibility to inform other applications about a certain event and to provide it promptly with information.

The *subscriberUri* defines the destination address the event is sent to. If an Azure Function has been created for events, the URI for the callback client is constructed

![](_page_23_Picture_0.jpeg)

with the following parts: [base URL] + /api/ + [FunctionName] The *base URL* can be found for example in the Azure Portal in an Azure Function. The *FunctionName* can be obtained in the source code of the Azure Function in the attribute *FunctionName*. Based on the information, the *subscriberURI* should look like this:

![](_page_23_Picture_129.jpeg)

At the same time, the Azure Function in the portal allows you to see which calls were made via the Azure Function.

The usage of an Azure Function is only one of the many possibilities of an event receiver. Any web service that can receive an HTTP POST and respond to the validation code sent by the Event Grid with a suitable response can be used here.

#### <span id="page-23-0"></span>**5.3 Sequence of Events: Synchronous Handshake**

There are many ways to receive events from the Azure Event Grid. Within the WAGO Cloud, WebHook is currently used as the only option, but it offers maximum flexibility regarding the event receiver, since the HTTP protocol is used as the lowest common denominator.

To understand the basic principle, the following figure can be used:

![](_page_24_Picture_0.jpeg)

![](_page_24_Figure_2.jpeg)

Figure 3: How the event subscription handshake works

By providing a web server, which also serves as a callback client, event subscriptions can be received. The server must be able to receive the actual events, consisting of HTTP POSTs with JSON-body. In addition, the callback client must be running at the time the Public REST-API is called, as Azure is actively trying to reach it.

Event subscriptions are realized by the Azure Event Grid from Microsoft. As soon as a new event is ready, the Event Grid service sends a POST containing an HTTP request, which is sent to the configured endpoint including the event in the request text. The type of event is a Microsoft.EventGrid.SubscriptionValidationEvent:

```
[
        "id": "45c11881-5b58-4d90-8601-1460fea12e64",
        "topic": "/subscriptions/700327a3-18e1-470b-9f06-
bc3bd2e61c99/resourceGroups/wagocloudtest/providers/microsoft.eventgrid/topics/wago-test-eun-
egri-csvexport",
        "subject": "",
        "data": f"validationCode": "01C525AF-AA91-4BB6-BF63-FF64426ACA75",
            "validationUrl": "https://rp-
northeurope.eventgrid.azure.net:553/eventsubscriptions/csvexportfinished-12ca6a2b-50d9-42b9-
9480-c23ecce2aede/validate?id=01C525AF-AA91-4BB6-BF63-FF64426ACA75&t=2020-10-
12T09:34:07.3031219Z&apiVersion=2020-06-01&[Hidden Credential]"
        },
        "eventType": "Microsoft.EventGrid.SubscriptionValidationEvent",
        "eventTime": "2020-10-12T09:34:07.3031219Z",
        "metadataVersion": "1",
        "dataVersion": "1.0"
```
![](_page_25_Picture_0.jpeg)

]

{

}

Using the HTTP POST mentioned above, Azure Event Grid sends a *validationCode* event to the callback client to identify an actual recipient behind the URL. For successful verification, the callback client must return the received *validationCode* to Azure Event Grid as part of its response. As status code the client must return HTTP RESPONSE 200 - OK and specify *validationCode* as the only JSON element *validationResponse* in the body:

#### "validationResponse": "01C525AF-AA91-4BB6-BF63-FF64426ACA75"

In addition, the *validationUrl* is also sent with an URL for manual verification of the event. The event subscription has been created and receiving events is enabled.

The event message contains the *dataVersion*, which is the REST-API version used for the event subscription with the POST method. Moreover, it contains the *metadataVersion*, which is the version of the event schema in the Azure Event Grid. The content of the *data* tag is not part of the event schema.

**Hint:** If the client is unavailable, the retry strategy of the Event Grid supports repeated event delivery attempts. Those attempts are made based on performance after 10 seconds up to once per hour up to 24 hours. All events that are not delivered within 24 hours are marked accordingly by Event Grid.

In the case of handshake, there is only one attempt to reach the client. If this fails, no event subscription is created.

#### <span id="page-25-0"></span>**5.4 List all Public Event Subscriptions**

Depending on the use case, several event subscriptions can be created. To see how many active events exist for a specific WAGO Cloud subscription, GET /api/core/eventsubscriptions/{id} can be used. This API method lists all running events using the *Subscription ID* (WAGO Cloud subscription ID) identified above.

```
[
        "id": "ebf5acb1-1639-443f-a8eb-c2eb3edbb339",
        "eventType": "CsvExportEvents",
        "filterNodeType": "Workspace",
         "filterNodeId": "0120ea86-e839-443d-a7ea-66db4lef8899",
         "version": "1.0",
        "endpointConfiguration": {
            "endpointType": "WebHook",
            "subscriberUri": "https://wagocloud-
eventchannelcb.azure.net/api/HttpTriggerCallback",
             "resourceId": null
    }
```
![](_page_26_Picture_0.jpeg)

Once again, you can see the details of what was entered when the event subscription was created. In the code example above, a CSV export event with corresponding Workspace ID (*filterNodeId*) is sent to the *subscriberUri* for event handling.

#### <span id="page-26-0"></span>**5.5 Unsubscribe from a Public Event**

]

For deleting existing events, the ID of the event is required. Simply call the public REST-API DELETE /api/core/eventsubscriptions/{id} using the event subscription ID.

If the ID is unknown, the method GET /api/core/eventsubscriptions can be used to identify which events are explicitly CSV export events. Then the required ID can be viewed (see code example above). Afterwards the DELETE method can be executed and the event registration is deleted.

### <span id="page-26-1"></span>**5.6 Receive Scheduled CSV Export Events**

Event subscriptions can be created using the code example above and the POST /api/core/eventsubscriptions API method with the event type "CsvExportEvents". The CSV export events can be subscribed on workspace level (nodeID = workspaceID).

A prerequisite for triggering an event is that the device sends data, otherwise no event can be triggered.

The JSON body for the event message after a triggered event looks like this:

```
[
        "id": "81209303-37a0-4487-b832-98dc40f4aa26",
        "subject": "CsvDataExport",
        "data": {
            "CsvLink": "https://wctstorage.blob.core.windows.net/dataexportjob/bedb0667-630e-
4911-94e2-b6877bdfed92/cbec9a3a-6303-4426-82c2-6ff24abe79b3/20201012/913efd47-995c-40cd-8566-
fd8883b13dc8/f1ccf3ec-8a7a-41d9-ad0b-4d6adcfd0d81/dx_My%20workspace_20201012083900000-
20201012093234000.csv?sv=2018-03-
28&sr=b&sig=v87X82XVAukLelnda3fdFhfuyaBFOjka%2BZjynkS3Oco%3D&se=2020-10-
19T09%3A39%3A52Z&sp=rwdl",
            "DeviceId": "913efd47-995c-40cd-8566-fd8883b13dc8",
            "DeviceName": "My sample device",
            "IntervalEndTime": "2020-10-12T09:39:00Z",
            "IntervalStartTime": "2020-10-12T08:39:00Z",
            "JobId": "f1ccf3ec-8a7a-41d9-ad0b-4d6adcfd0d81",
            "SubscriptionId": "bedb0667-630e-4911-94e2-b6877bdfed92",
            "WorkspaceId": "cbec9a3a-6303-4426-82c2-6ff24abe79b3"
        },
        "eventType": "CsvExportFinished",
        "dataVersion": "1.0",
        "metadataVersion": "1",
```
![](_page_27_Picture_0.jpeg)

```
"eventTime": "2020-10-12T09:39:53.2313174Z",
        "topic": "/subscriptions/700327a3-18e1-470b-9f06-
bc3bd2e61c99/resourceGroups/wagocloudtest/providers/Microsoft.EventGrid/topics/WAGO-TEST-EUN-
EGRI-CsvExport"
]
```
### <span id="page-27-0"></span>**5.7 Receive Alarm Events**

Event subscriptions can be created using the code example above and the POST /api/core/eventsubscriptions API method with the event type "AlarmEvents". The alarm events can be subscribed on device level (nodeID = deviceID), on workspace level (nodeID = workspaceID) or on subscription level (no nodeID in the request body of the POST method).

The JSON body for the event message, e.g. connection state based event, after a triggered event looks like this:

```
[
    {
        "id": "81209303-37a0-4487-b832-98dc40f4aa26",
        "subject": "Alarms",
        "data": {
           "DeviceId": "758b1b79-97a5-4508-a76a-6d757a4f243c",
           "AlarmMessage": "<p>Connection status based - disconnected (message)</p><p>Connection
state: Disconnected</p><p>Device: SimulationDevice</p>",
           "SubscriptionId": "0dc39e2a-30f1-4c71-92b5-d152aecc456c",
           "WorkspaceId": "df098db9-6c9e-4fef-80f7-5268c3fd2c16",
           "AlarmType": "ConnectionStatusBased",
           "AlarmLevel": "Critical",
           "TagValues": [] 
        },
        "eventType": "Alarm",
        "dataVersion": "1.0",
        "metadataVersion": "1",
        "eventTime": "2020-12-07T10:50:44.2781234Z",
        "topic": "/subscriptions/700327a3-18e1-470b-9f06-
bc3bd2e61c99/resourceGroups/wagocloudtest/providers/Microsoft.EventGrid/topics/WAGO-TEST-EUN-
EGRI-Alarms"
]
```